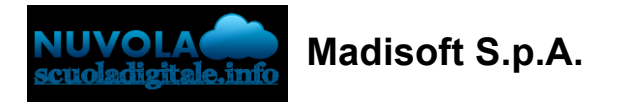

## **Inserimento giustificazione assenza in area tutore**

Per poter giustificare un'assenza già inserita dalla scuola nel registro elettronico, occorre entrare con le credenziali fornite dalla scuola nella sezione "Assenze"

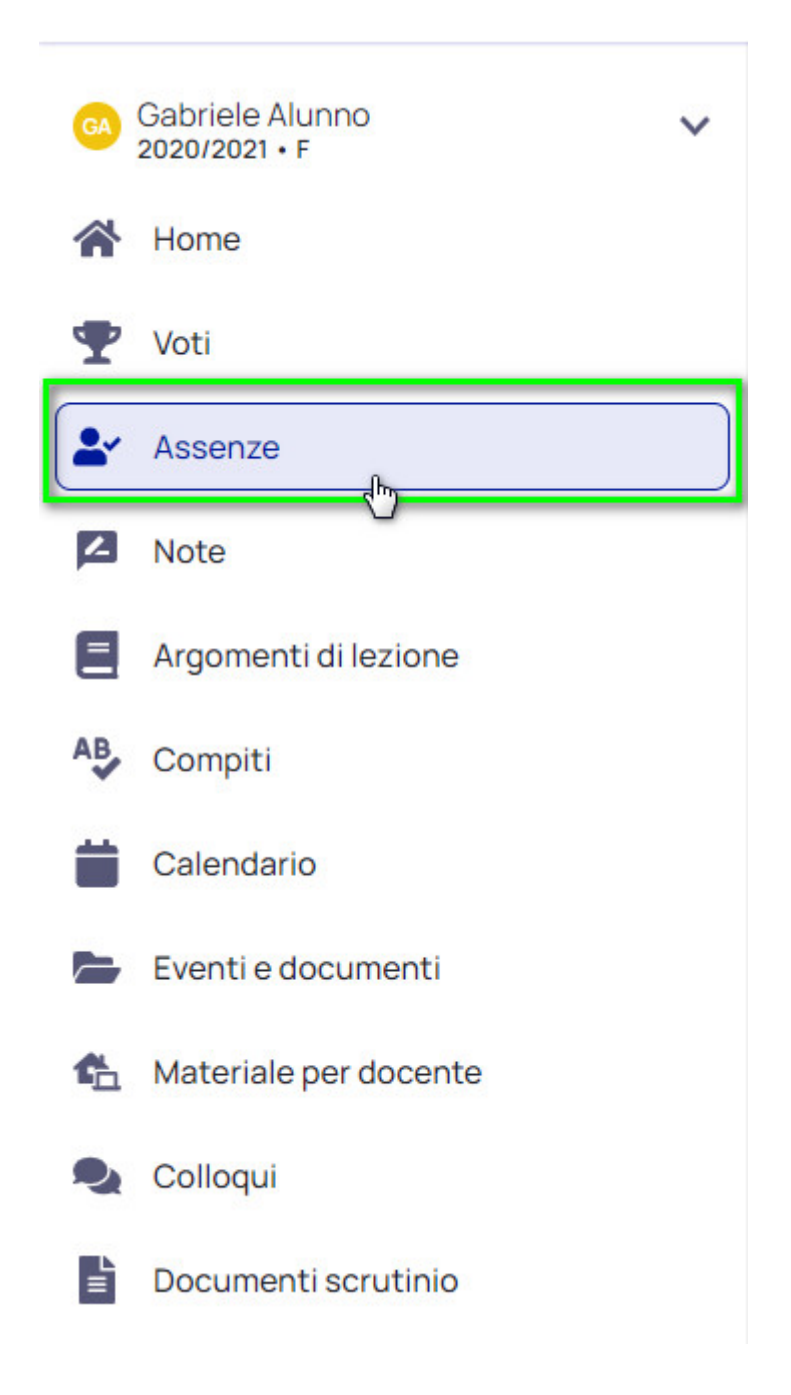

Selezionare l'assenza di riferimento e premere sul pulsante "Giustifica".

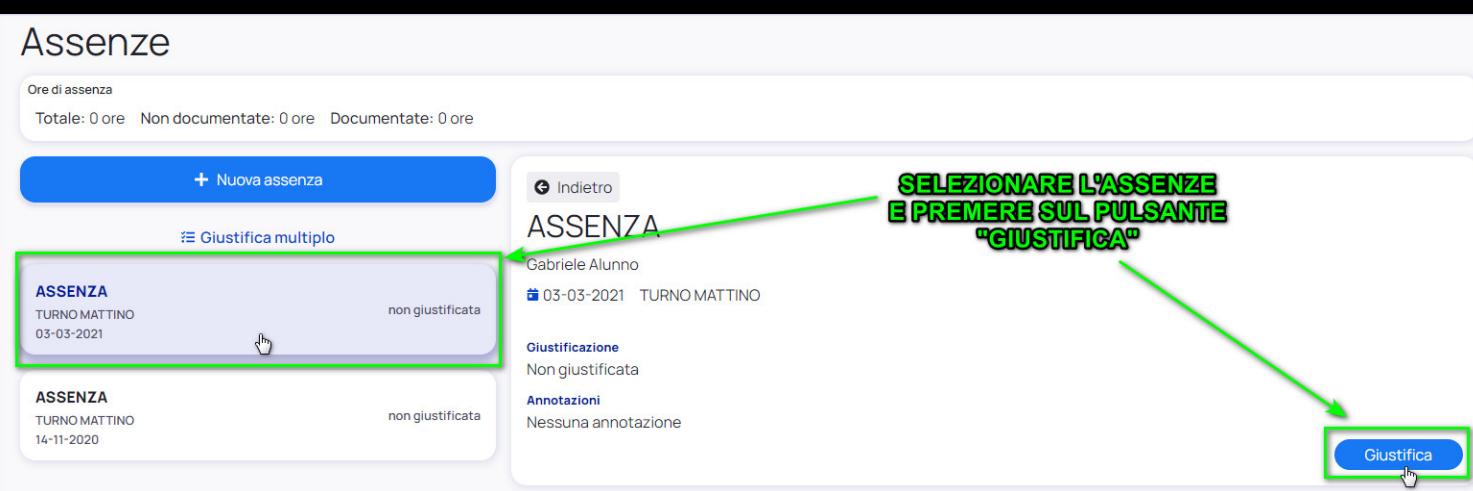

Per giustificare l'assenza occorre inserire la causa dell'assenza ed eventualmente inserire un documento di riferimento.

Una volta inseriti tutti i dati richiesti, confermare il tutto.

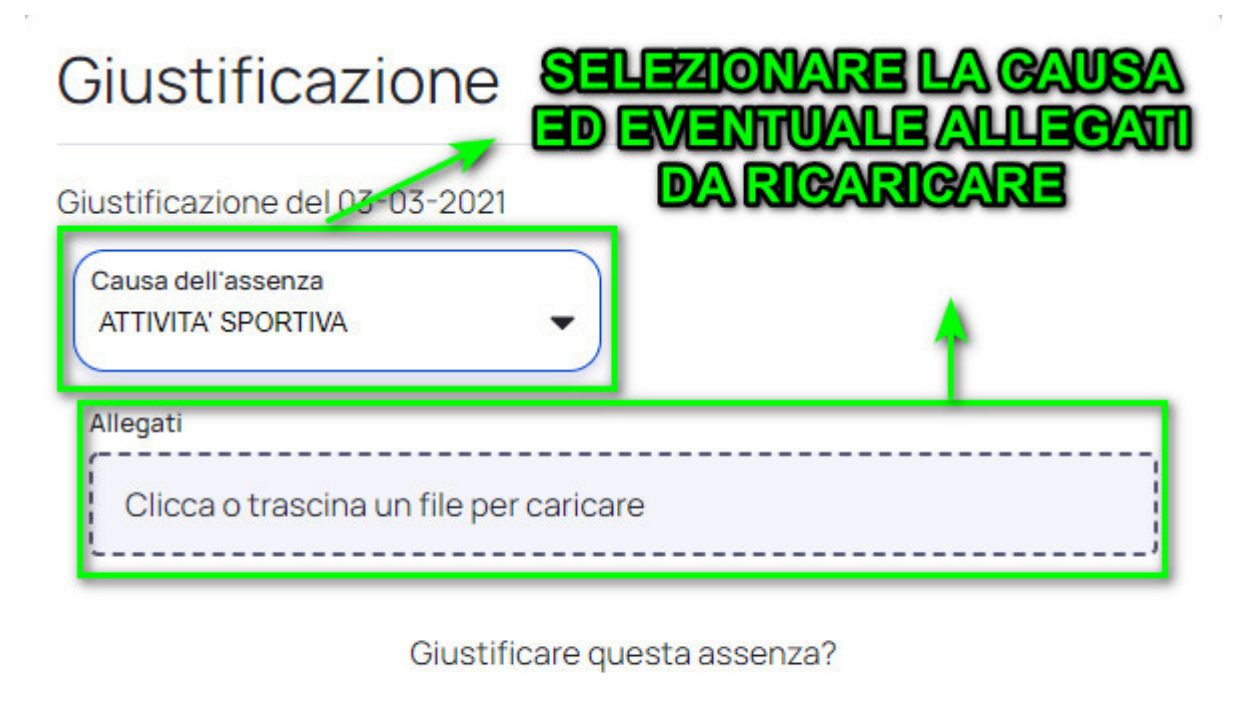

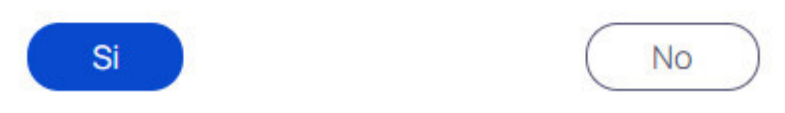

https://supporto.madisoft.it/portal/it/kb/articles/inserimento-giustificazione-assenza-in-area-tutore